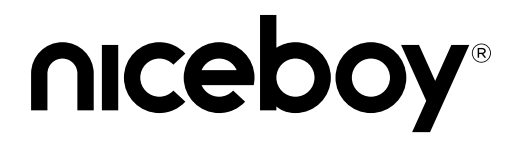

# ORYX K500X

# User Manual / Gaming Keyboard

#### $(SK)$   $(EN)$   $(DE)$   $(HU)$   $(HR)$   $(PL)$   $(SL)$  $(RU)$  $(RO)$

# **CZ**

#### **OBSAH BALENÍ**

Klávesnice Niceboy ORYX K500X Manuál

#### **INSTALACE**

Klávesnici po vybalení stačí připojit pomocí USB konektoru do počítače. V případě, že není klávesnice rozpoznána, zkontrolujte aktuálnost USB ovladače ve vašem počítači (aktuálnost ověřte u výrobce vašeho PC/notebooku).

Pro více funkcí doporučujeme stáhnout náš software Niceboy ORYX K500X z webové stránky https://niceboy.cz/podpora/software

## **MULTIMEDIÁLNÍ ZKRATKY**

FN + F1 = Tento počítač FN + F2 = Kalkulačka FN + F3 = Vyhledat  $FN + F4 = Huddba$ FN + F5 = Předchozí skladba FN + F6 = Další skladba FN + F7 = Play/Pauza  $FN + FS = Ston$  $FN + F9 = 7$ tlumit  $FN + F10 = H$ lasitost - $FN + F11 = Hlasttost +$  $FN + WIN = Wind$ 

# **OVLÁDÁNÍ PODSVÍCENÍ**

FN + ↑ = Zvýšení jasu FN + ↓ = Snížení jasu FN + → = Zvýšení rychlosti blikání LED podsvícení FN + ← = Snížení rychlosti blikání LED podsvícení FN + Del = Přepínání barvy podsvícení FN + Ins = Přepínání režimu podsvícení FN + ESC = Základní nastavení podsvícení FN + PS = Vypnutí podsvícení

# **PŘEDNASTAVENÉ PODSVÍCENÍ**

## **Herní módy**

 $FN + 1$  $FN + 2$  $FN + 3$  $FN + 4$  $FN + 5$ 

## **Vlastní nastavení podsvícení**

FN + Home = zapnout nahrávání tlačítek podsvícení Stisknutím zvolte tlačítka, která chcete aby svítila Při stisknutí jednoho tlačítka víckrát se mění barva tlačítka FN + Home = Nastavení se uloží

# **NASTAVENÍ PODSVÍCENÍ A MAKRA**

Pro nastavení podsvícení či přidání maker lze využít program Niceboy ORYX K500X, který lze stáhnout na stránkách https://niceboy.cz/podpora/software.

# **Obsah je uzamčen**

**Dokončete, prosím, proces objednávky.**

**Následně budete mít přístup k celému dokumentu.**

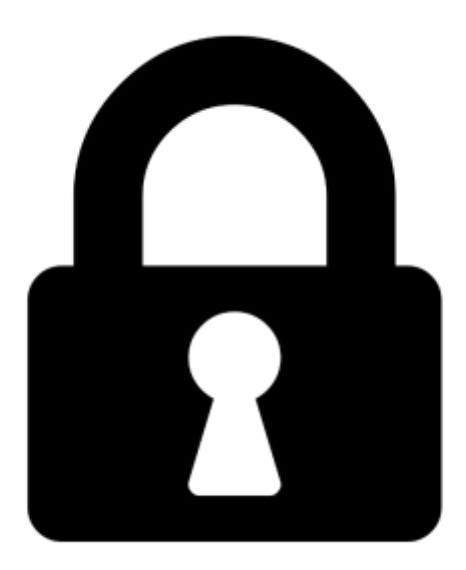

**Proč je dokument uzamčen? Nahněvat Vás rozhodně nechceme. Jsou k tomu dva hlavní důvody:**

1) Vytvořit a udržovat obsáhlou databázi návodů stojí nejen spoustu úsilí a času, ale i finanční prostředky. Dělali byste to Vy zadarmo? Ne\*. Zakoupením této služby obdržíte úplný návod a podpoříte provoz a rozvoj našich stránek. Třeba se Vám to bude ještě někdy hodit.

*\*) Možná zpočátku ano. Ale vězte, že dotovat to dlouhodobě nelze. A rozhodně na tom nezbohatneme.*

2) Pak jsou tady "roboti", kteří se přiživují na naší práci a "vysávají" výsledky našeho úsilí pro svůj prospěch. Tímto krokem se jim to snažíme překazit.

A pokud nemáte zájem, respektujeme to. Urgujte svého prodejce. A když neuspějete, rádi Vás uvidíme!